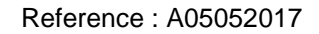

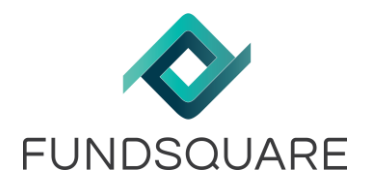

## **Info Flash**

Date: 05/05/2017

## Sending Service Installer

## Summary:

Please be informed that a new tool is available to manage your Sending Service.

You can download this tool from the following links: <https://www.e-file.lu/WSEfileFlex/messagebroker/assistantSD?cdLangIso=EN> (English version) <https://www.e-file.lu/WSEfileFlex/messagebroker/assistantSD?cdLangIso=FR> (French version)

## Sending Service Installer improvements:

A user interface is now available to allow you to:

- Install a new Sending Service
- Configure an existing Sending Service
- Update an existing Sending Service

You will find on our wiki the documentation on how to use the Sending Service Installer: [https://www.e](https://www.e-file.lu/wiki/index.php/Sending_Service#Sending_Service_Installer)[file.lu/wiki/index.php/Sending\\_Service#Sending\\_Service\\_Installer](https://www.e-file.lu/wiki/index.php/Sending_Service#Sending_Service_Installer)

We remain at your disposal should you need further information.

Best regards,

**Phone** +352 28 370 211 **Phone** +352 28 370 330

**Helpdesk Client Service Management Team** [clientservice@fundsquare.net](mailto:clientservice@fundsquare.net)